# **ODATALOGIC**

## **SD9030 Dongle for Datalogic Star Cordless Systems**

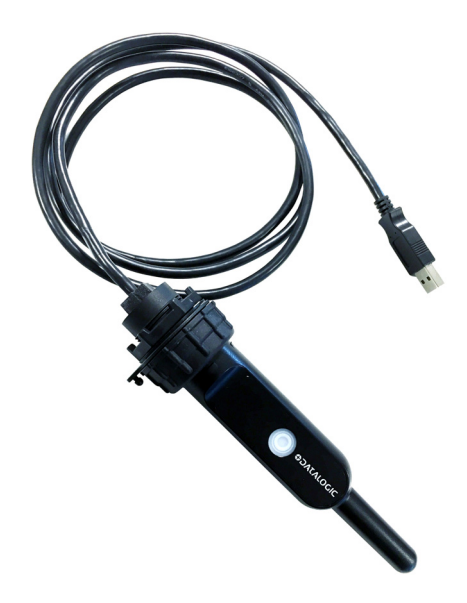

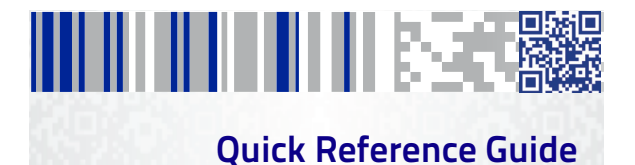

#### **Datalogic S.r.l.**

Via S. Vitalino, 13 40012 - Lippo di Calderara di Reno (BO) Italy Telefono: +39 0513147011 Fax: +39 0513147288

#### **©2016-2017 Datalogic S.p.A. and/or its affiliates**

An Unpublished Work - All rights reserved. No part of the contents of this documentation or the procedures described therein may be reproduced or transmitted in any form or by any means without prior written permission of Datalogic USA Inc. or its subsidiaries or affiliates ("Datalogic" or "Datalogic USA").

Owners of Datalogic products are hereby granted a non-exclusive, revocable license to reproduce and transmit this documentation for the purchaser's own internal business purposes. Purchaser shall not remove or alter any proprietary notices, including copyright notices, contained in this documentation and shall ensure that all notices appear on any reproductions of the documentation.

Should future revisions of this manual be published, you can acquire printed versions by contacting your Datalogic representative. Electronic versions may either be downloadable from the Datalogic website ([www.datalogic.com\)](www.datalogic.com) or provided on appropriate media. If you visit our website and would like to make comments or suggestions about this or other Datalogic publications, please let us know via the "Contact Datalogic" page.

#### **Disclaimer**

Datalogic has taken reasonable measures to provide information in this manual that is complete and accurate, however, Datalogic reserves the right to change any specification at any time without prior notice.

Datalogic and the Datalogic logo are registered trademarks of Datalogic S.p.A. in many countries, including the U.S. and the E.U. SD9030 Dongle is a trademark of Datalogic S.p.A. and/or its affiliates.

All other trademarks and brands are property of their respective owners.

#### **Patents**

See [www.patents.datalogic.com](http://www.patents.datalogic.com) for patent list.

**See the Regulatory Addendum included with your product for additional regulatory, safety and legal information.**

#### шшшкээ e.

## **Table of Contents**

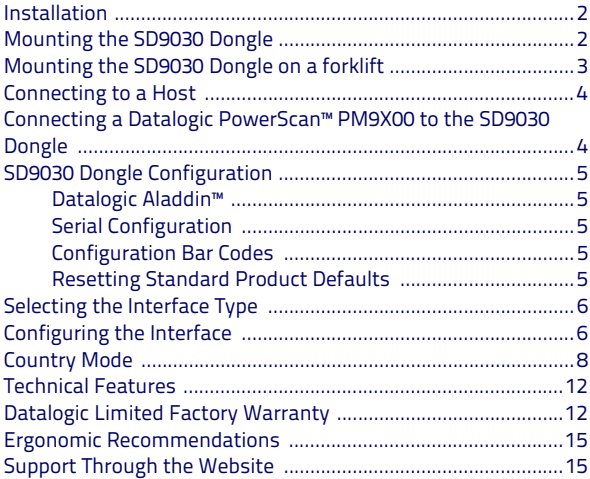

# шшшзээ

## **Using the SD9030 Dongle**

The SD9030 Dongle, when paired with one or more Power-Scan™ PM9X00 readers, builds a Cordless Reading System for the collection, decoding and transmission of bar code data. It can be connected to a Host PC via USB and is suited for single-cradle layouts.

When the button is pressed, the SD9030 Dongle will transmit a "broadcast" message. When the broadcast is sent, and the Radio RX Timeout is set to keep the radio awake, all properly configured scanners that are linked to that base and within radio range coverage will emit a beep and blink for 5 seconds. This functionality is useful to:

- verify which scanner is linked to a certain base station
- detect a scanner forgotten somewhere

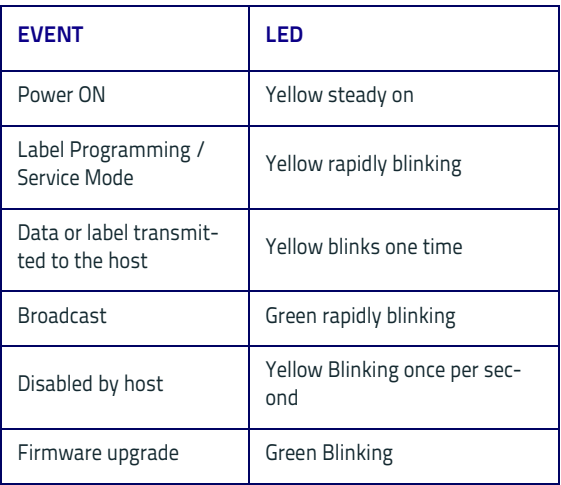

The backlight of the button shows the status of the SD9030 Dongle as described by the table below.

## <span id="page-5-0"></span>**Installation**

To set up your SD9030 Dongle you must:

- 1. Physically install the SD9030 Dongle.
- 2. Make all system connections.
- 3. Configure the SD9030 Dongle.

### <span id="page-5-1"></span>**Mounting the SD9030 Dongle**

The package contains the following items:

- SD9030 Dongle 2 Adhesive linking labels
- 1 Forklift mount SD9030 Quick Reference Guide

The forklift mount is designed to ease the installation of the dongle on a lateral guard or on the overhead guard of a forklift.

The forklift mount can be easily fastened to the dongle by following few steps:

1. Unscrew the highlighted nut at the bottom and free it completely from the cable of the dongle. Place the nut in a safe place.

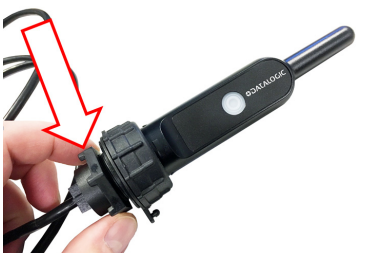

2. Pass the cable of the dongle through the biggest hole of the mount and hold the dongle as shown in figure. Remember that the best radio range is achieved by placing the antenna as far as possible from metal parts.

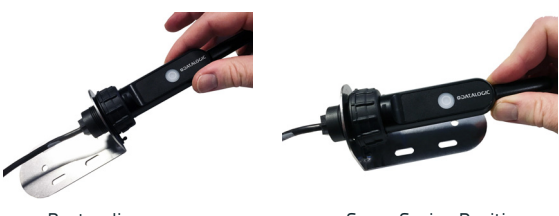

Best radio range Space Saving Position

3. Take the nut removed at step 1, pass the cable through it and screw it tight to the dongle again.

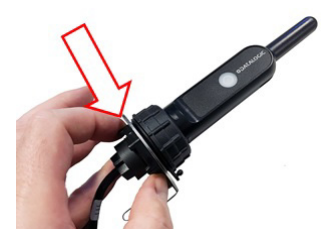

## <span id="page-6-0"></span>**Mounting the SD9030 Dongle on a forklift**

By using the steel mount and a couple of plastic zip ties, the SD9030 Dongle can be easily mounted on a guard of the forklift as shown in the picture below.

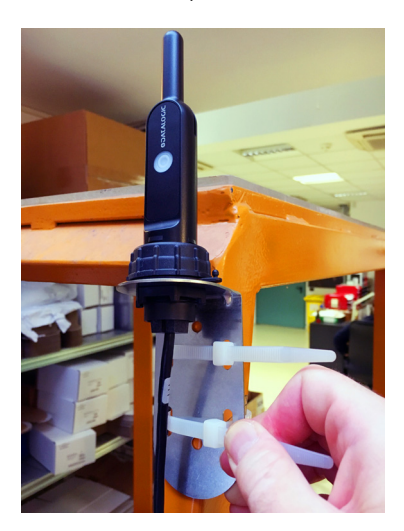

## <span id="page-7-0"></span>**Connecting to a Host**

The SD9030 Dongle can be connected to a Host with its USB cable. In the picture below it is connected to a Datalogic Vehicle Mount Computer, but it can be connected to any PC or Industrial PC with a USB port.

Simply connect the SD9030 Dongle to a free USB port of the Host.

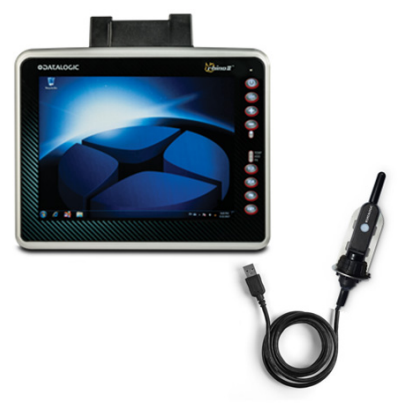

## <span id="page-7-1"></span>**Connecting a Datalogic PowerScan™ PM9X00 to the SD9030 Dongle**

Simply take your Datalogic PowerScan™ PM9X00 scanner and scan the link label on the backside of the SD9030 Dongle or scan one of the adhesive labels provided in the package.

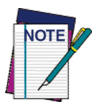

**By factory defaults, the SD9030 Dongle is preset to use the STAR 2.0 High Speed protocol. To enable the communication between a Datalogic PowerScan STAR 2.0 Scanner and a SD9030 Dongle, please be sure about which protocol is currently in use on both devices. Use the barcode below in case you need to restore the scanner with the same default protocol used by the SD9030 Dongle.**

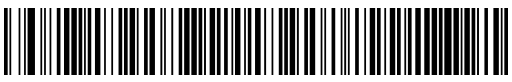

Restore Default Radio Protocol

#### <span id="page-8-0"></span>**SD9030 Dongle Configuration**

The SD9030 configuration can be performed in three ways: by using the Datalogic Aladdin™ software configuration program, by sending configuration strings from the Host PC via USB-COM interface or by reading configuration bar codes with the PowerScan™ PM9X00 reader.

#### <span id="page-8-1"></span>**Datalogic Aladdin™**

Datalogic Aladdin™ is a multi-platform utility program that provides a quick and user-friendly configuration method via the USB-COM interface. It also allows upgrading the software of the connected device (see the Datalogic Aladdin™ Help On-Line for more details).

#### <span id="page-8-2"></span>**Serial Configuration**

By connecting the SD9030 Dongle to a PC through a USB-COM interface, it is possible to send configuration strings from the PC to the dongle.

#### <span id="page-8-3"></span>**Configuration Bar Codes**

Link the SD9030 Dongle and the reader by scanning the linking label attached to the dongle. Once the pairing is complete, you can configure the SD9030 Dongle by reading configuration bar codes in this manual.

To configure the SD9030 Dongle using the PowerScan™ PM9X00 reader (paired to the dongle), follow the procedure according to the interface selected.

#### <span id="page-8-4"></span>**Resetting Standard Product Defaults**

Reference the PRG for a listing of standard factory settings. If you aren't sure what programming options are in your reader, or you've changed some options and want the factory settings restored, scan the **Standard Product Default Settings** bar code below to copy the factory configuration for the currently active interface to the current configuration.

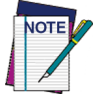

**Factory defaults are based on the interface type. Configure the reader for the correct interface before scanning this label.**

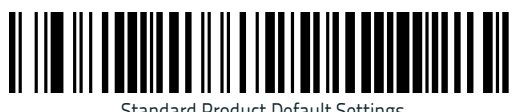

Standard Product Default Settings

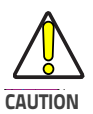

**Scanning this bar code will RESET all settings for the PowerScan**™ **PM9X00. Any customized settings that may have been applied to the reader will be lost.**

To change the defaults refer to the PowerScan™ 9X00 PRG, or to the Datalogic Aladdin™ Configuration program, both downloadable from the Datalogic website.

## <span id="page-9-0"></span>**Selecting the Interface Type**

Upon completing the physical connection between the reader and its host, scan the appropriate bar code for your system's correct interface type.

## <span id="page-9-1"></span>**Configuring the Interface**

Scan the programming bar code which selects the appropriate interface type for the system the reader will be connected to.

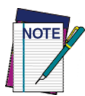

**Unlike some other programming features and options, interface selections require that you scan only one programming bar code label. DO NOT scan an ENTER/EXIT bar code prior to scanning an interface selection bar code.**

**Some interfaces require the scanner to start in the disabled state when powered up. If additional scanner configuration is desired while in this state, pull the trigger and hold for 5 seconds. The scanner will change to a state that allows programming with bar codes.**

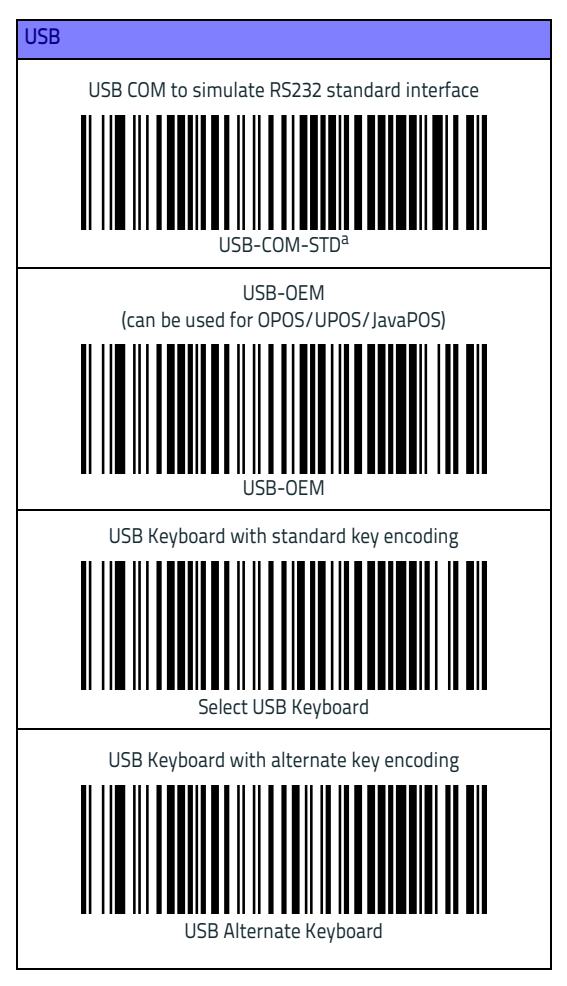

[a. Download the correct USB COM driver from www.datalogic.com](http://www.datalogic.com)

## <span id="page-11-0"></span>**Country Mode**

This feature specifies the country/language supported by the keyboard.

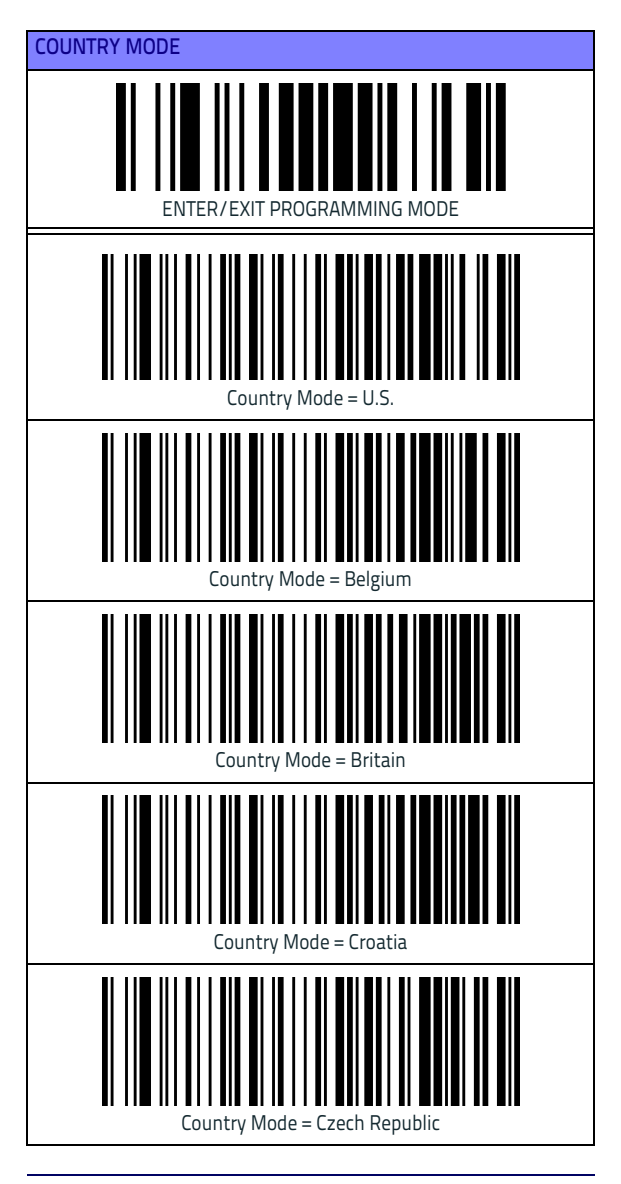

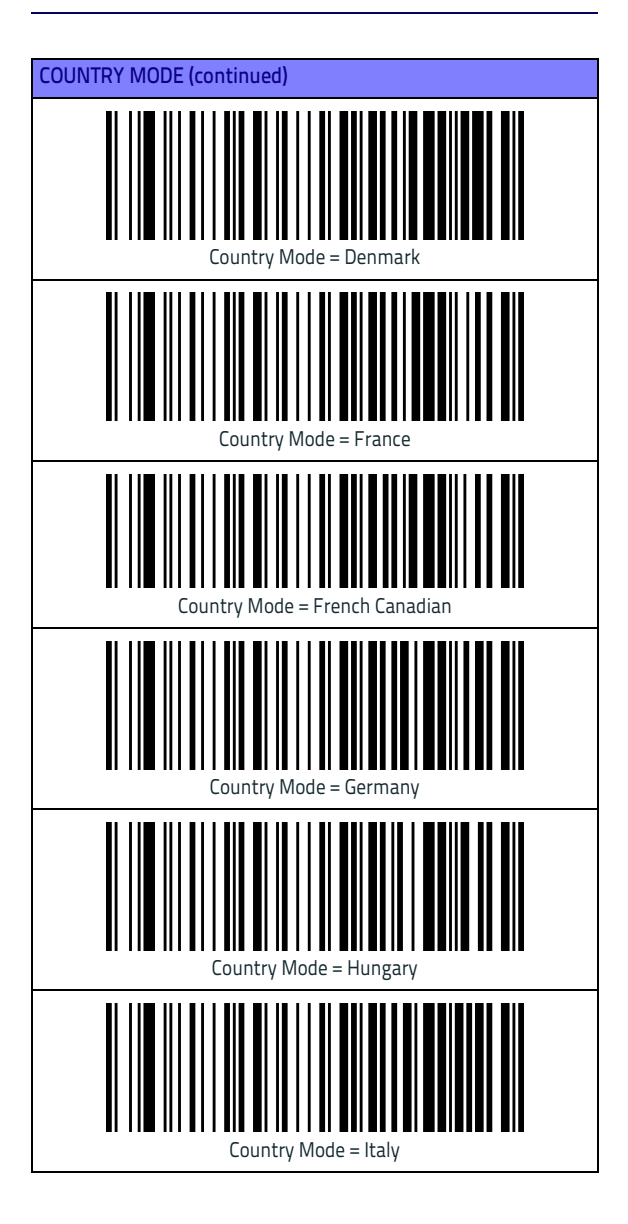

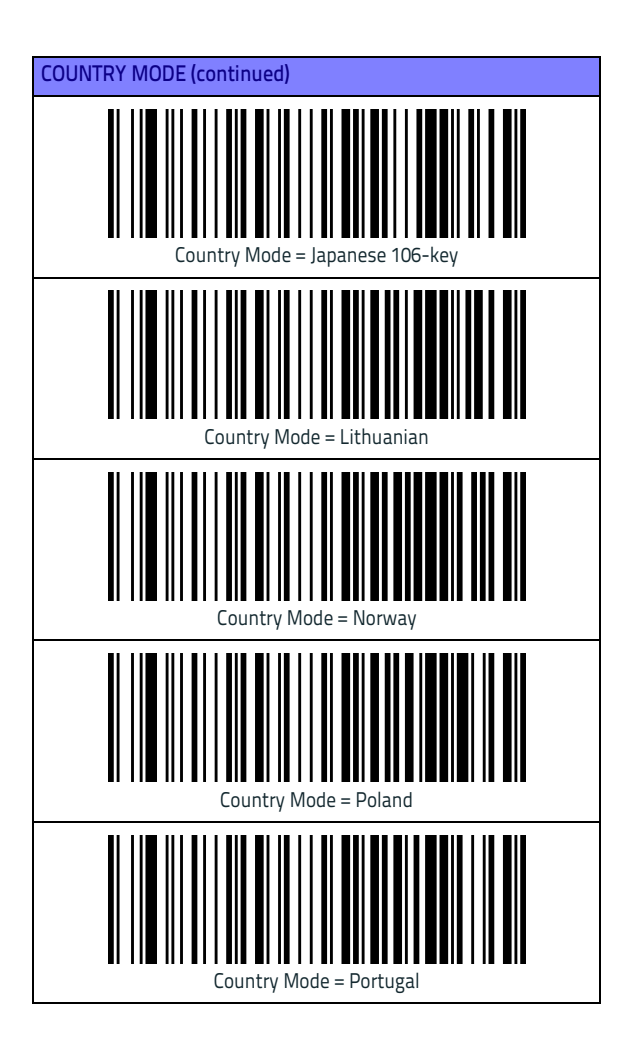

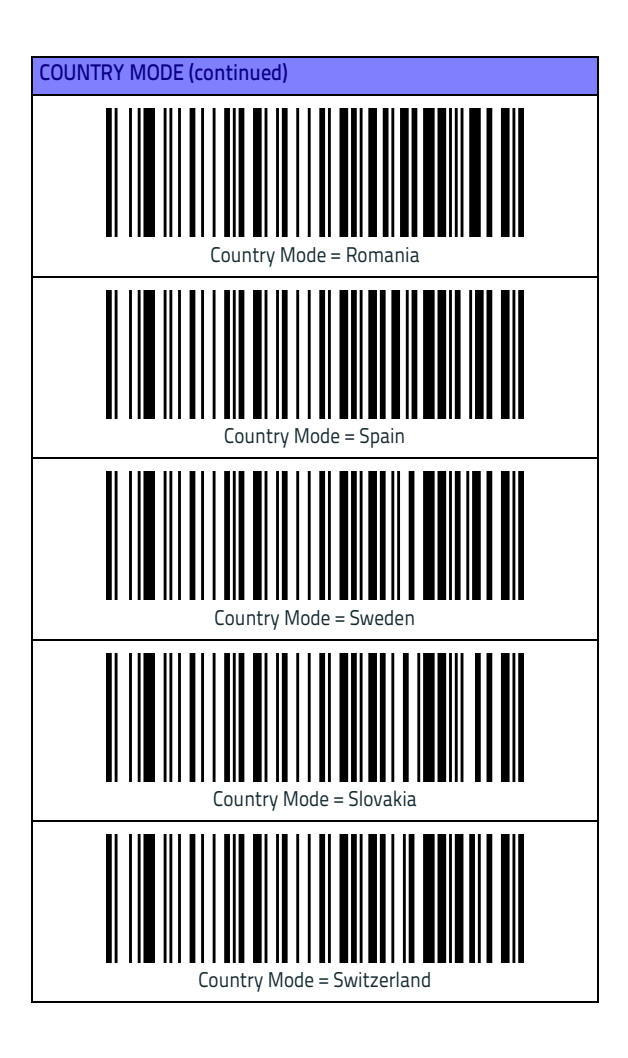

## <span id="page-15-0"></span>**Technical Features**

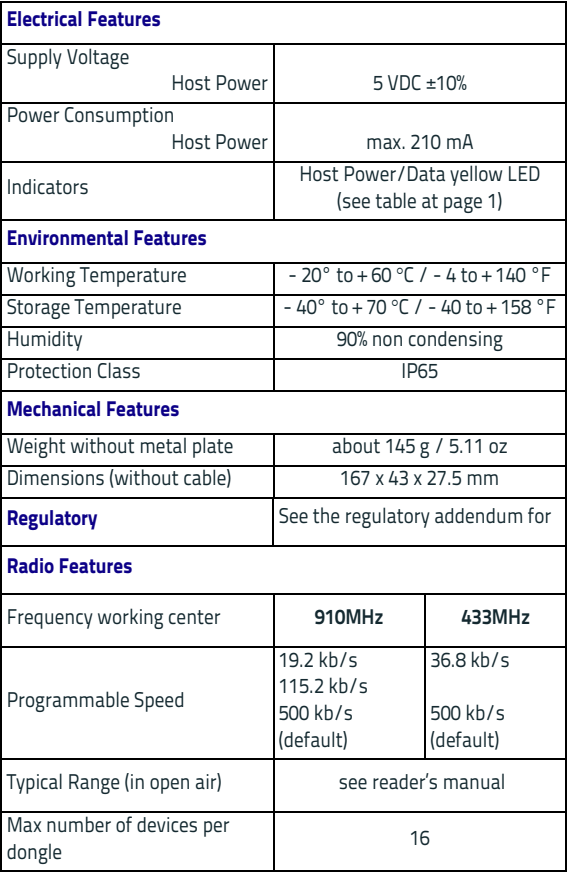

## <span id="page-15-1"></span>**Datalogic Limited Factory Warranty**

#### **Warranty Coverage**

Datalogic warranties this product against defects in workmanship and materials, for a period of 3 years from the date of shipment, provided that the product is operated under normal and proper conditions. Datalogic hardware products are warranted against defects in material and workmanship under normal and proper use. The liability of Datalogic under this warranty is limited to furnishing the labor and parts necessary to remedy any defect covered by this warranty and restore the product to its normal operating condition. Repair or replacement of product during the warranty does not extend the origi-

nal warranty term. Products are sold on the basis of specifications applicable at the time of manufacture and Datalogic has no obligation to modify or update products once sold.

If Datalogic determines that a product has defects in material or workmanship, Datalogic shall, at its sole option repair or replace the product without additional charge for parts and labor, or credit or refund the defective products duly returned to Datalogic. To perform repairs, Datalogic may use new or reconditioned parts, components, subassemblies or products that have been tested as meeting applicable specifications for equivalent new material and products. Customer will allow Datalogic to scrap all parts removed from the repaired product. The warranty period shall extend from the date of shipment from Datalogic for the duration published by Datalogic for the product at the time of purchase (Warranty period). Datalogic warrants repaired hardware devices against defects in workmanship and materials on the repaired assembly for a 90 day period starting from the date of shipment of the repaired product from Datalogic or until the expiration of the original warranty period, whichever is longer. Datalogic does not guarantee, and it is not responsible for, the maintenance of, damage to, or loss of configurations, data, and applications on the repaired units and at its sole discretion can return the units in the "factory default" configuration or with any software or firmware update available at the time of the repair (other than the firmware or software installed during the manufacture of the product). Customer accepts responsibility to maintain a back up copy of its software and data.

#### **Warranty Claims Process**

In order to obtain service under the Factory Warranty, Customer must notify Datalogic of the claimed defect before the expiration of the applicable Warranty period and obtain from Datalogic a return authorization number (RMA) for return of the product to a designated Datalogic service center. If Datalogic determines Customer's claim is valid, Datalogic will repair or replace product without additional charge for parts and labor. Customer shall be responsible for packaging and shipping the product to the designated Datalogic service center, with shipping charges prepaid. Datalogic shall pay for the return of the product to Customer if the shipment is to a location within the country in which the Datalogic service center is located. Customer shall be responsible for paying all shipping charges, duties, taxes, and any other charges for products returned to any other locations. Failure to follow the applicable RMA policy, may result in a processing fee. Customer shall be responsible for return shipment expenses for products which Datalogic, at its sole discretion, determines are not defective or eligible for warranty repair.

#### **Warranty Exclusions**

The Datalogic Factory Warranty shall not apply to:

- (i) any product which has been damaged, modified, altered, repaired or upgraded by other than Datalogic service personnel or its authorized representatives;
- (ii) any claimed defect, failure or damage which Datalogic determines was caused by faulty operations, improper use, abuse, misuse, wear and tear, negligence, improper storage or use of parts or accessories not approved or supplied by Datalogic;
- (iii) any claimed defect or damage caused by the use of product with any other instrument, equipment or apparatus;
- (iv) any claimed defect or damage caused by the failure to provide proper maintenance, including but not limited to cleaning the upper *window in accordance* with product manual;
- (v) any defect or damage caused by natural or man-made disaster such as but not limited to fire, water damage, floods, other natural disasters, vandalism or abusive events that would cause internal and external component damage or destruction of the whole unit, consumable items;
- (vi) any damage or malfunctioning caused by non-restoring action as for example firmware or software upgrades, software or hardware reconfigurations etc.;
- (vii) the replacement of upper window/cartridge due to scratching, stains or other degradation and/or
- (viii) any consumable or equivalent (e.g., cables, power supply, batteries, keypads, touch screen, triggers etc.).

#### **No Assignment**

Customer may not assign or otherwise transfer its rights or obligations under this warranty except to a purchaser or transferee of product. No attempted assignment or transfer in violation of this provision shall be valid or binding upon Datalogic.

DATALOGIC'S LIMITED WARRANTY IS IN LIEU OF ALL OTHER WAR-RANTIES, EXPRESS OR IMPLIED, ORAL OR WRITTEN, STATUTORY OR OTHERWISE, INCLUDING, WITHOUT LIMITATION, ANY IMPLIED WAR-RANTIES OF MERCHANTABILITY, FITNESS FOR A PARTICULAR PUR-POSE, OR NONINFRINGEMENT. DATALOGIC SHALL NOT BE LIABLE FOR ANY DAMAGES SUSTAINED BY CUSTOMER ARISING FROM DE-LAYS IN THE REPLACEMENT OR REPAIR OF PRODUCTS UNDER THE ABOVE. THE REMEDY SET FORTH IN THIS WARRANTY STATEMENT IS THE CUSTOMER'S SOLE AND EXCLUSIVE REMEDY FOR WARRANTY CLAIMS. UNDER NO CIRCUMSTANCES WILL DATALOGIC BE LIABLE TO CUSTOMER OR ANY THIRD PARTY FOR ANY LOST PROFITS, OR ANY INCIDENTAL, CONSEQUENTIAL IN-DIRECT, SPECIAL OR CONTINGENT DAMAGES REGARDLESS OF WHETHER DATALOGIC HAD ADVANCE NOTICE OF THE POSSIBILITY OF SUCH DAMAGES.

#### **Risk of Loss**

Customer shall bear risk of loss or damage for product in transit to Datalogic. Datalogic shall assume risk of loss or damage for product in Datalogic's possession. In the absence of specific written instructions for the return of product to Customer, Datalogic will select the carrier, but Datalogic shall not thereby assume any liability in connection with the return shipment.

#### <span id="page-18-0"></span>**Ergonomic Recommendations**

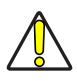

**CAUTION**

**In order to avoid or minimize the potential risk of ergonomic injury follow the recommendations below. Consult with your local Health & Safety Manager to ensure that you are adhering to your company's safety programs to prevent employee injury.**

- Reduce or eliminate repetitive motion
- Maintain a natural position
- Reduce or eliminate excessive force
- Keep objects that are used frequently within easy reach
- Perform tasks at correct heights
- Reduce or eliminate vibration
- Reduce or eliminate direct pressure
- Provide adjustable workstations
- Provide adequate clearance
- Provide a suitable working environment
- Improve work procedures

## <span id="page-18-1"></span>**Support Through the Website**

[Datalogic provides several services as well as technical sup](http://www.scanning.datalogic.com)[port through its website. Log on to](http://www.scanning.datalogic.com) **www.datalogic.com** and click on the **SUPPORT** link which gives you access to: **Downloads** by selecting your product model from the dropdown list in the Search by Product field for specific Data Sheets, Manuals, Software & Utilities, and Drawings; **Repair Program** for On-Line Return Material Authorizations (RMAs) plus Repair Center contact information;

**Customer Service** containing details about Maintenance Agreements;

**Technical Support** through email or phone.

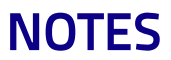

# **NOTES**

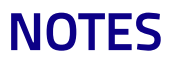

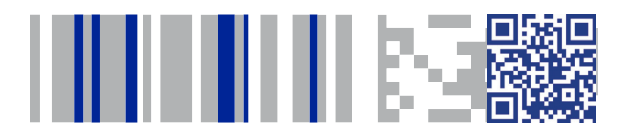

# **ODATALOGIC**

#### **[www.datalogic.com](http://www.datalogic.com)**

©2016-2017 Datalogic S.p.A. and/or its affiliates. All rights reserved. Datalogic and the Datalogic logo are registered trademarks of Datalogic S.p.A. in many countries, including the U.S. and the E.U.

#### **Datalogic S.r.l.**

Via S. Vitalino, 13 40012 - Lippo di Calderara di Reno (BO) - Italy Telefono: +39 0513147011 Fax: +39 0513147288

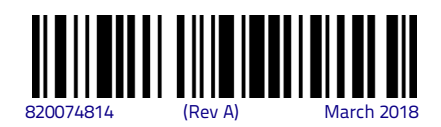